## EVENT REGISTRATION LINK: Rotarian vs. Public (Guest)

First, use the Public and External functions is Section 3 of Event Registration to "generate" the correct URL LINK for your Event:

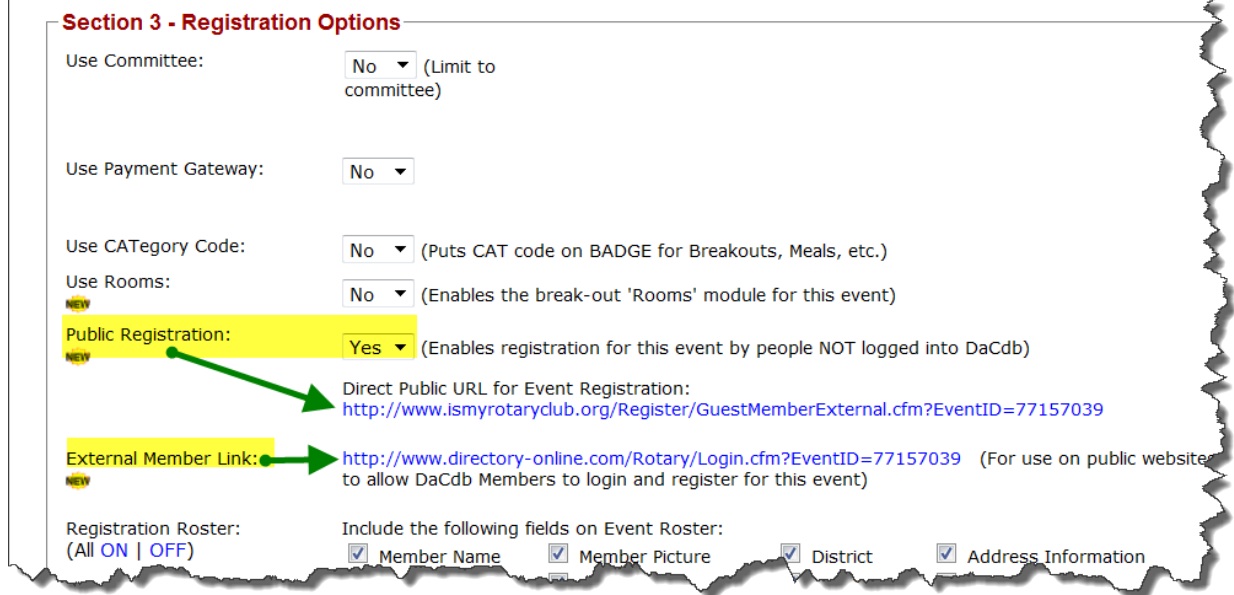

By far, the easiest way for a person to register for an Event is send them a **PMAIL** with an *embedded link* that lets the Member register with a single click.

## Register NOW for 2011 - Our District Conference - April 27-30, 2011

The above REGISTER NOW link is easily inserted into any PMAIL message using the red "E" ticket in the PMAIL tool bar (just select your Event from the calendar of events presented).

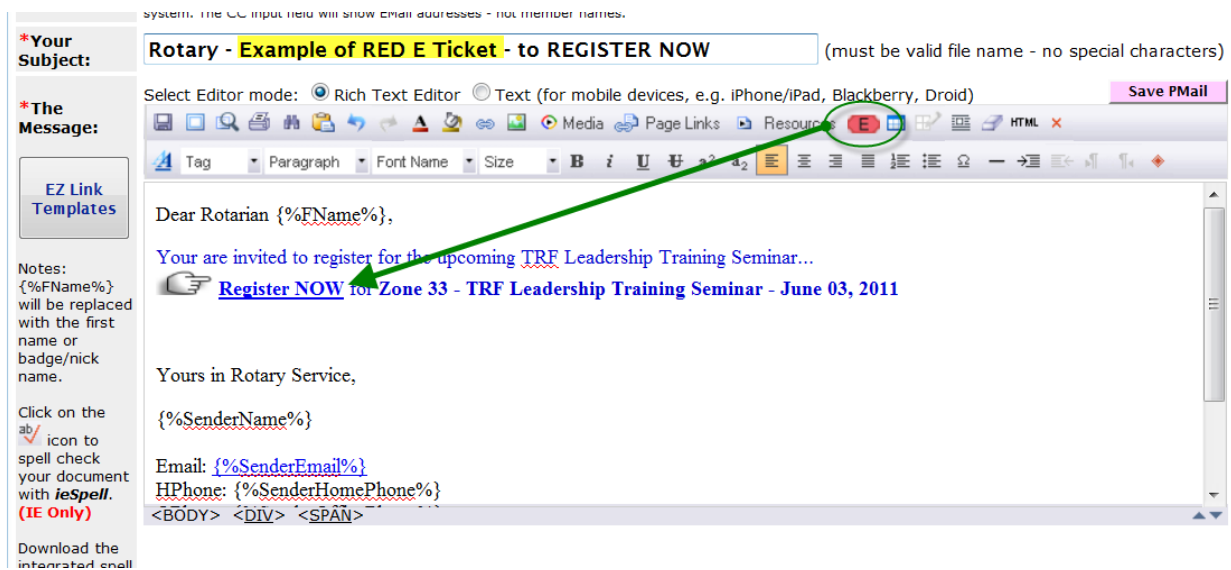

And, on a public web site, you can embed the *EVENTid* into the LogIn. So, they are taken to the Event immediately *after* they log into DaCdb.

If you are a Rotarian and you know your Username and Password to LOG IN to the District and Club (**DaCdb**) database, then using the External LINK to register: REGISTER NOW for the xxxxxyyyy event, takes you directly to the Event (after you LOG IN).

Lastly, on a public web site, ROTARIANS will register as **GUESTS** (when they do not KNOW their Username and Password.

Then, Rotarians (and true Guests) could use the GUEST link registration; however, they must "key in" all their CONTACT INFORMATION (Name, Address, Email, Phone, Spousal data, Club Name, etc.).

Then IF they are a Rotarian, the Event Moderator would *review* and MOVE them into their HOME club designation...we have a "*transfer"* utility function to facilitate this manual task in the Event backroom.